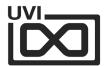

# Digital SUNSATIONS

# Soundbank Manual

Software Version 1.4

EN 170328

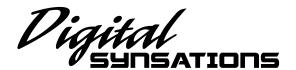

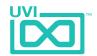

# End-User License Agreement (EULA)

# Do not use this product until the following license agreement is understood and accepted. By using this product, or allowing anyone else to do so, you are accepting this agreement.

This End-User License Agreement (EULA) represents the contractual conditions between you, the Licensee, and UVI, located 159 rue Amelot, 75011 Paris - France for the use of software, documentation and other materials created by UVI.

You should not register, install or use UVI Products until the following license agreement is understood and accepted.

By using UVI Products, or allowing anyone else to do so, you are accepting this agreement.

#### A- License Grant

- 1. UVI grants to you, subject to the following terms and conditions, the non-exclusive right to use each authorized copy of the Product.
- UVI Product license are granted only to a single user. You may use this product on up to three separate computers or iLok Dongles, which shall be owned and used by you exclusively.
- 3. Renting or lending the licensed Software to a third party is expressly forbidden.
- 4. Except if otherwise stated within this EULA, Licensee may resell the software to a third party or transfer the software permanently. Request may be done using the 'Transfer License' feature in your iLok account, subject to a \$25 fee per-license (\$50 maximum) by Pace. The serial number of the Product will be transferred to the third party by UVI, and Licensee's original registration will be deleted.
- 5. Resale or ownership transfer of individual products obtained in a bundle, or those used to upgrade or cross-grade to other products are not allowed.
- 6. UVI allows you to use any of the sounds and samples in the products you've purchased for commercial recordings without paying any additional license fees or providing source attribution to UVI.
- 7. This license expressly forbids resale or other distribution of the sounds and software included in the Product or their derivatives, either as they exist on disc, reformatted for use in another digital sampler, or mixed, combined, filtered, resynthesized or otherwise edited, for use as sounds, multi-sounds, samples, multi-samples, wavetables, programs or patches in a sampler, microchip or any hardware or software sample playback device. You cannot sell the Product content or give it away for use by others in their sampling or sample playback devices.
- 8. In the event UVI terminates this agreement due to your breach, you agree to return the original and all other copies of the software and documentation to UVI.
- 9. UVI reserves all rights not expressly granted to herein.

#### B- License Activation

- 1. In order to use UVI Products it is required that you authorize them by registering your Serial Number on uvi.net/register, have a free iLok account (not necessarily a dongle) and install the free iLok License Manager (done automatically by UVI Workstation and Falcon installers). It is impossible to use UVI Products if they are not registered and authorized.
- 2. During authorization you will need to enter your name, email address and postal address which will be stored in the UVI database. UVI uses a secure SSL connection with 128-bit-encryption that meets current security standards to transmit your data over the web. For further information about UVI's handling of personal data please see: https://www.uvi.net/privacy-policy
- The UVI Product license allows up to 3 simultaneous activations on any combination of iLok dongles and computers. Activations can be moved between devices at anytime through the iLok License Manager.

#### C- Protection of Software

You agree to take all reasonable steps to protect the Product and any accompanying documentation from unauthorized copying or use. You agree not to modify the Product to circumvent any method or means adopted or implemented by UVI to protect against or discourage the unlicensed use or copying of the Product.

#### D- Ownership

Ownership of, and title to, the enclosed digitally recorded sounds (including any copies) are held by UVI.

Copies are provided to you only to enable you to exercise your rights under the license.

#### E- Term

This agreement is effective from the date you open this package, and will remain in full force until termination. This agreement will terminate if you break any of the terms or conditions of this agreement. Upon termination you agree to return to UVI all copies of this product and accompanying documentation and destroy any other copies made.

#### F- Restrictions

Except as expressly authorized in this agreement, you may not rent, lease, sub-license, distribute, copy, reproduce, display, modify or timeshare the enclosed Product or documentation.

#### G- NFR Serials and Free Products

UVI Products serial numbers labeled as "NFR" (Not For Resale) shall only be used for demonstration, testing and evaluation purposes. NFR Products may not be used for commercial purposes, and may not be resold or transferred.

They are not eligible for license recovery and are exempt from update, upgrade or crossgrade offers, and cannot be purchased with or exchanged for vouchers. Furthermore, as an owner of an NFR Product, you are not entitled to promotions available for the commercial version of the Product.

### H- No Support Obligation

UVI will make its best effort to support you in the event of technical difficulty with a UVI Product. However, UVI is not obligated to furnish or make available to you any additional information, software, technical information, know-how, or support.

### I- Specifications and System Requirements

All technical specifications of UVI Products provided are intended to be estimates or approximations. Due to numerous variables no guarantees of compatibility or performance can be made. All such specifications shall be in writing. End-User is solely responsible for, prior to purchase, ensuring that End-User's devices are compatible and meet the system requirements for UVI Products, and that the applicable UVI Products meet End-User's requirements.

This EULA is governed by the laws of France.

©2017 UVI. All rights reserved. All trademarks are the property of their respective owners.

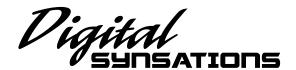

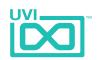

# Table of Contents

| Introduction       | 4  |
|--------------------|----|
| DS1                |    |
| Interface          | 5  |
| Preset List        | 6  |
| DS77               |    |
| Interface          | 7  |
| Preset List        | 8  |
| DS90S              |    |
| Interface          | 9  |
| Preset List        | 10 |
| DSX                |    |
| Interface          | 11 |
| Preset List        | 12 |
| Links              | 13 |
| Credits and Thanks | 14 |

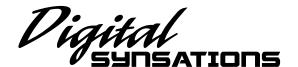

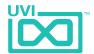

# Introduction

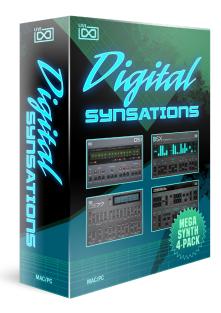

### **Digital Synsations**

In the late 80's and early 90's the synthesizer landscape began to change. A new breed of keyboards began appearing in shops, records and on stage; matte black behemoths eschewing the familiar knob arrays for uniform clusters of discrete buttons and glowing green LCD screens. They signaled more than a shift in interaction with our musical counterparts, they ushered in the era of the digital synth.

To those willing to forgo the immediacy and ease-of-editing of the analog synth world, these keyboards offered amazing features such as massive polyphony, extensive on-board sequencer and pattern memory, removable storage and digital effects. In addition to the immediate benefits of digital processing some of these keyboards also dawned innovative hybrid synthesis techniques, combining sample playback with classic methods allowing synthesists and musicians the opportunity to explore new sonic territory.

### Minimum System Requirements

- UVI Workstation 2.6+ or Falcon 1.0+
- 10.1GB of disk space

For more information on the installation process, please refer to the document: Soundbank Installation Guide

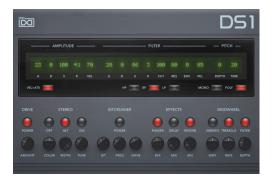

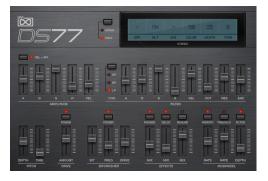

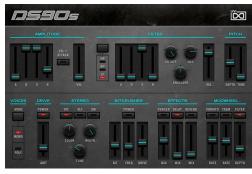

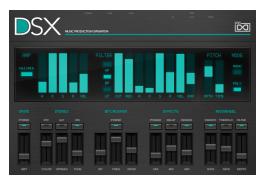

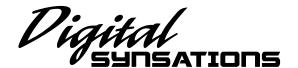

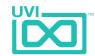

# DS1 - Interface

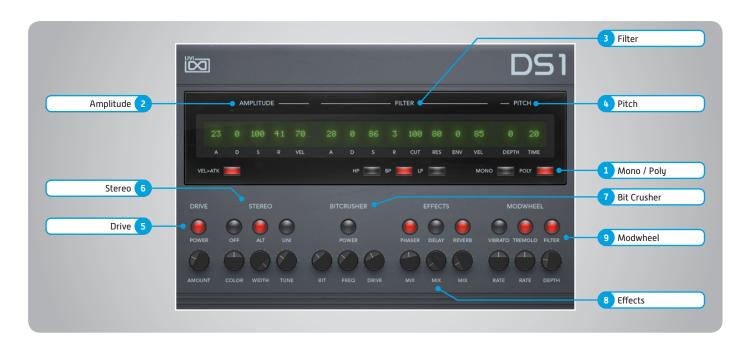

### 1 Mono/Poly

Switch between mono and poly voicing

### 2 Amplitude

» ADSR

Typical envelope controls for the amp

- » Vel > Atk
  Remaps Attack to Note Velocity
- » Velocity
  Adjust the amp velocity sensistivity

### 3 Filter

» ADSR

Typical envelope controls for the filter

- » VEL
  - Adjust the filter velocity sensitivity
- » CUT

Filter cutoff frequency

» RES

Filter resonance amount

» ENV

Depth of the filter envelope

» Filter Type

Multimode filter can be set to low-pass (LP), band-pass (BP), or high-pass [HP]

### 4 Pitch

» Depth

Sets the depth of portamento

» Time

Sets the glide time

### 5 Drive

- » On/Off Switch
- » Amount

Sets the drive amount

### 6 Stereo

- » Mode Off (mono)
- » Mode Alt

Stereo position alternates L/R every note, width controlled by [Width]

» Mode - Uni

Layers multiple samples and augments them for increased stereo presence

» Color

Utilizes neighboring samples from the library to a unique effect

» Width

Sets the stereo width (ALT mode)

Tune
 Detunes the unison layers (UNI mode)

### Bit Crusher

» Bit Crusher On/Off

Enable/Disable the Bit Crusher effect

» Bi

Set the bit reduction

» Frequency

Set the Bit Crusher sample rate

» Drive

Adjust the overdrive amount of the Bit Crusher effect

#### 8 Effects

» Phaser

Adjust effect mix amount

» Delay

Adjust effect mix amount

» Reverb

Adjust effect mix amount

### 9 Modwheel

» Power/Amount

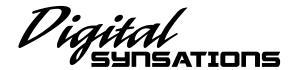

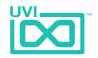

# DS1 - Preset List

Bass
Clav Dirty Bass
Crunch Power
Digital Fake

Duran X 2
Gritty Bass
Marcus Thumb

Muted B

My Double Bass Pastorius Land

Synth Slap

Bells

Bell Air Christmasonic Church Bells Mirah Bell Orchestral Bells Organ Bells

Sky Bells Space Xylobell

Ring My Bell

Space Aylor

Fretted

Dirty Clean

Double Guitar

Electric Steel

Garage Band

Harmodreams Nylon Digital Strato Crunch

The Fret and The Beauty

Keys

Digital Clav
DraculorgAn
Dream Electric
Fast Tremolo EP
FM Dyno
Hybrid Keys
Modern Doors

Mythical M Organ Mythical M Piano

Nineties Stack
Perky Organ
Power Piano

SG Road

Soft Airy Church SpaCelesta

Misc.

Electro Pop Corn

Ethnic Roll
Find the Mistake
FX Wheel Me 1
FX Wheel Me 2
Indian Steel Drums
Long Evolution
Mayhem of Loops
Mini Balafon
Multi Percs 1
Multi Percs 2
Multi Percs 3
One Thing

Perky Fluty
Peruvian Flavours

Run Mandolin Short Wood Tajma Hall

Orchestral

Baroque Harpsi Digital Requiem Ensemble Arco

Flute Ensemble

Full Horn Section
Large Choir 1
Large Choir 2
Open Orchestra
OrCELTICestra
Philharmonia

Pop Brass

So Emotional

Soft Buggle Space Oboe

TubulOrchestra

Pads

Bell Ominous
Chocolate Factory

Dream On
Hybrid Deep
Majesty
Moving Cycle
My Choirs
Nineties Pad
Paddy Fluty
Porta Chording
Porta Voices
Slow Stack
Space Requiem
Super Air
Vox Planet 1

Vox Planet 2
Wheel Me Tender
Zenithsphere

Synth Poly
Digital Fretted
DupStep Vox

Harsh Digital String

Pana Dubstep Poly Brassy Poly Vox The Funky Poly

Synth Solo Blow Lead

Echo Land
Funny Lead
Glassy Fluty
Phasio Lead
Solo Crunch

That Flute
The Funky Solo
Tight Synth
Typical House Sax

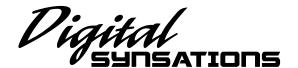

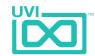

# DS77 - Interface

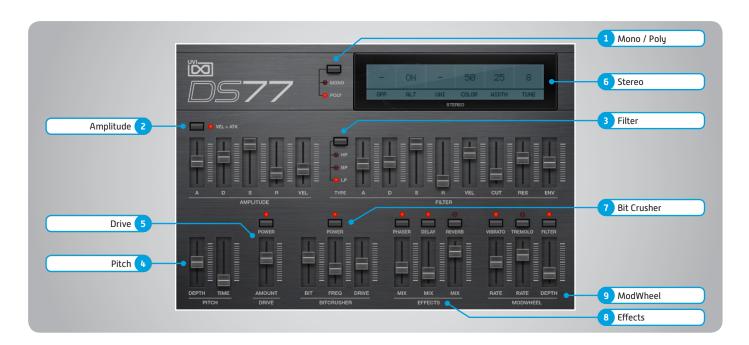

### 1 Mono/Poly

Switch between mono and poly voicing

### 2 > Amplitude

» ADSR

Typical envelope controls for the amp

- » Vel > Atk
  - Remaps Attack to Note Velocity
- » Velocity

Adjust the amp velocity sensistivity

### 3 Filter

» ADSR

Typical envelope controls for the filter

- » VEL
  - Adjust the filter velocity sensitivity
- » CUT

Filter cutoff frequency

» RES

Filter resonance amount

» ENV

Depth of the filter envelope

» Filter Type

Multimode filter can be set to low-pass (LP), band-pass (BP), or high-pass [HP]

### 4 Pitch

» Depth

Sets the depth of portamento

» Time

Sets the glide time

### 5 Drive

- » On/Off Switch
- » Amount

Sets the drive amount

### 6 Stereo

- » Mode Off (mono)
- » Mode Alt

Stereo position alternates L/R every note, width controlled by [Width]

» Mode - Uni

Layers multiple samples and augments them for increased stereo presence

» Color

Utilizes neighboring samples from the library to a unique effect

» Width

Sets the stereo width (ALT mode)

Tune
 Detunes the unison layers (UNI mode)

### 7 Bit Crusher

» Bit Crusher On/Off

Enable/Disable the Bit Crusher effect

» Bi

Set the bit reduction

» Frequency

Set the Bit Crusher sample rate

» Drive

Adjust the overdrive amount of the Bit Crusher effect

### 8 Effects

» Phaser

Adjust effect mix amount

» Delay

Adjust effect mix amount

» Reverb

Adjust effect mix amount

### 9 Modwheel

» Power/Amount

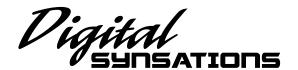

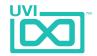

# DS77 - Preset List

**Bass** Big Modwheel Me

ClaviBass Da Synth

Double Bass Electric Bass

FM Square Bass Nasty Talk

Organic
Pure Nineties

Trash Bass

Bells

BeautHybrid
Digital Like
Dyno Bells
Easter Bells
Happy Rotter
Larsenic

MadBell Men Massy Christmas

Little Portam

Musical Box Round Golden Sponsor Bells Voicy Bell

Whole F Bell

Keys

Clavi Style
Digital Clav
Digital Organ
DS Pure Tines
Electronic Dyno
Extrem Dyno
FM Clavinet

FM Clavinet Grand One Hamm Organ

Large Electric Large Spatial Road My Dream New Age EP Phasynet

Pure Digital Keys

Real Clav RnB Road Soft Church Space Toy Piano

Vocal EP Yanni Keys

Leads

Dirty Brassy
Dirty Poly
FM Lead
Happy Whistle
Hybridation
Kitch Sax Lead
Milka Lead
Scream X
Soliclave

Synth SolHorn

**Misc.**Balaphonic

Disto Stack
Dreamology
Ethnic Pluck
FM Sarod
Fretted Synth
Fx Horlogery
Hesitation
Indian Flavour
Japamisen
Steel Electric Drum

Orchestral
French Ensemble
Full Ensemble
Glass Brass

Stratospheric

Vibraphone

Little Symphony

Simple Harp Slowrchestra Space Horns Tutti Slowness

VibrOrchestra

Pads

Black Mont Blanc
DigOminous
Glossy Pad
Just Who Fly
Machine Strings
Magic Strings
Mellocoton
Motionesk
OMetal Pad
Pad on Five
Paradigm

Slow Emotion Smooth French Solinox

SweePad Ultra Dirty

**Polysynth** 

Polaire

Bronsky Poly
Cindy Bridge
Funky Mama
Ninth Dimension
Pluckmania 1
Pluckmania 2
Poly Keys
Raw Poly 1
Raw Poly 2
So Yummy Brass

Soft Digital Native

Synth Brass

**Vocalized**Art of Voice

Choirizo Ethereal Killer Faith and Choir 1 Faith and Choir 2

Gladiators
Hummanoid
Hybrid Vocal
Lady GaVox
Massivocal
Planet Vox
Portachoir
Vocal Glass

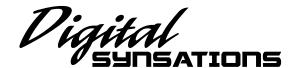

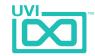

# DS90S - Interface

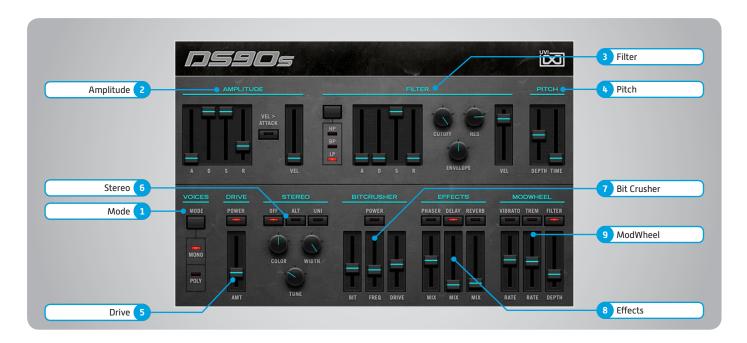

### 1 Mode

Switch between mono and poly voicing

### 2 > Amplitude

» ADSR

Typical envelope controls for the amp

- » Vel > Atk
  - Remaps Attack to Note Velocity
- » Velocity

Adjust the amp velocity sensistivity

### 3 Filter

» ADSR

Typical envelope controls for the filter

- » VE
  - Adjust the filter velocity sensitivity
- » CUT

Filter cutoff frequency

- » RES
  - Filter resonance amount
- » ENV

Depth of the filter envelope

» Filter Type

Multimode filter can be set to low-pass (LP), band-pass (BP), or high-pass [HP]

### 4 Pitch

» Depth

Sets the depth of portamento

» Time

Sets the glide time

### 5 Drive

- » On/Off Switch
- » Amount

Sets the drive amount

### 6 Stereo

- » Mode Off (mono)
- » Mode Alt

Stereo position alternates L/R every note, width controlled by [Width]

» Mode - Uni

Layers multiple samples and augments them for increased stereo presence

» Color

Utilizes neighboring samples from the library to a unique effect

» Width

Sets the stereo width (ALT mode)

Tune
Detunes the unison layers (UNI mode)

### 7 Bit Crusher

» Bit Crusher On/Off

Enable/Disable the Bit Crusher effect

» Bi

Set the bit reduction

» Frequency

Set the Bit Crusher sample rate

» Drive

Adjust the overdrive amount of the Bit Crusher effect

#### 8 Effects

» Phaser

Adjust effect mix amount

» Delay

Adjust effect mix amount

» Reverb

Adjust effect mix amount

### 9 Modwheel

» Power/Amount

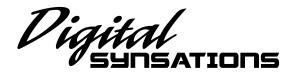

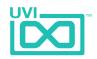

# DS90S - Preset List

Bass
Analogish
Big Bass
Digital Harp JMJ
DigiTaurus
DS90s Wave Bass
Dual Slappy
EM Bass

Dual Slappy
FM Bass
Funk Analog B
Hard Drone
Huge Analog B
Hummer Digital
Hybrid Synth Bass
Imagination Bass
Mega Square
My Crazy B
Nineties Dubstep
Omni Bass
Pure Synth Bass
Reggaetonix
Road F Bass

Space Slap Tangerine Delay Thumb Number Ultra Bass Vancouver Bass Very Low Rkestra

Seq Glassy Bass

Bells

Digital Box Dream Bells Fifth Dimension Glass and Pad Harpsybell Iconic Bells Kalimbell Light Bells Mad Chinese Majestic Chimes Mike New Field My Little Bell Nineties Hi Bells One Digital Bell Organic D90s Bells Position Bell Pro Ana Bells

Soft Dirty Bells Space Carillon Sure Thing Synth Analog Bell That Bell Unique Random

Reys
Dark Synth Piano
Digital Keys
Dual Clav
Full Tines 90s
Hard Dyno
Karoussel Mania
Keys Cassie
Little Piano
Magic Church
My Paroisse
Nineties Funk
OrganX
Percussiv Organ

Soft Keytar
Space Upright
Space Wurly
Synth Seq Keys
Ultra Soft Keys

Romantic Keys

Screamosphere

Soft Dirty Organ

Leads
BrassOloing
Curtis Pan Flute
Funky Five
Hard Panned Flute
House Lead
Hybrid Solo Synth
Jairo Lead
Latino Flute
Nine Lead
Pure Soft
Scream Solo
Shakuashi

Pure Soft
Scream Solo
Shakuashi
Shop Lead
Shorty Slog
Solead Six
The Bee StooFly
Ultra Soft Solo Pad

Zebra Clinton

Pad - Choir **BBW Pad** Fair Synsations Fairosphere Flute Landscape Glassy Glossy La Chapelle Mellow Choir Moldavia Monastere Multi Flavored My Padroisse Ominalog Pad in Box Power Pad Shaku Pad Smooth and Dark Space Choir Sparkle D Pad Synth Glass Vox Tron Choir

Polysynth
Hook Factory
Mallet Planet
Neat Analog
Obese Poly
Pol Crazy
Poly Metal
Power Synth
Scream Brass
Serious Synth
Short One
Skrillexed
Softy Poly
Standard Synth
Vangelis Feel

Wheel to High

Zodiac Pad Bells

Strings-Orchestra
Digital Opening
Dynamic Ensemble
Ethereal Orchestra
Expressive Strings
Fastrings Brassy

Full Section
Harp and Orchesta
JarrOrchestra One
JarrOrchestra Two
Marcascendo
My White
Ominous Digital
Rugged Strings
Section French
Slow Lee Wood
Solo Detache
String Machine
Stringanalog
Tutti Orchestra

Sweeps
Chama Low
Flower Power
Hybrid Sweep
Naturalia
Steady Sweepy
Sweep on Wheel
Sweepy Lopez

**Synth Brass** Classic Analog Fat Brass Funky Fresh Iconic Brass Matrix Brass Mellow Brass Number One **OB** Phattu Party Hook Porta Brass **Power Brass** Pure Synth Brass Soft Brass Ensemble Solid Brass Stab Digital **Tower Power** White Horns

Robert Bells

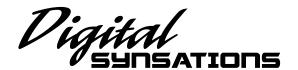

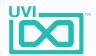

# DSX - Interface

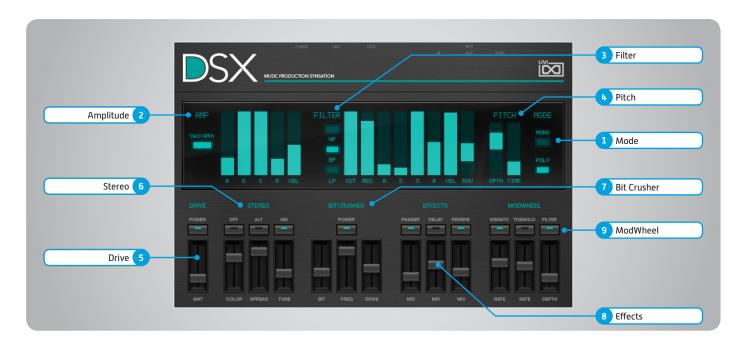

### 1 Mode

Switch between mono and poly voicing

### 2 > Amplitude

» ADSR

Typical envelope controls for the amp

- » Vel > Atk
  - Remaps Attack to Note Velocity
- » Velocity

Adjust the amp velocity sensistivity

### 3 Filter

» ADSR

Typical envelope controls for the filter

- » VEL
  - Adjust the filter velocity sensitivity
- » CUT

Filter cutoff frequency

- » RES
  - Filter resonance amount
- » ENV

Depth of the filter envelope

» Filter Type

Multimode filter can be set to low-pass (LP), band-pass (BP), or high-pass [HP]

### 4 Pitch

» Depth

Sets the depth of portamento

» Time

Sets the glide time

### 5 Drive

- » On/Off Switch
- » Amount

Sets the drive amount

### 6 Stereo

- » Mode Off (mono)
- » Mode Alt

Stereo position alternates L/R every note, width controlled by [Width]

» Mode - Uni

Layers multiple samples and augments them for increased stereo presence

» Color

Utilizes neighboring samples from the library to a unique effect

» Width

Sets the stereo width (ALT mode)

Tune
 Detunes the unison layers (UNI mode)

### 7 Bit Crusher

» Bit Crusher On/Off

Enable/Disable the Bit Crusher effect

» Bi

Set the bit reduction

» Frequency

Set the Bit Crusher sample rate

» Drive

Adjust the overdrive amount of the Bit Crusher effect

#### 8 Effects

» Phaser

Adjust effect mix amount

» Delay

Adjust effect mix amount

» Reverb

Adjust effect mix amount

### 9 Modwheel

» Power/Amount

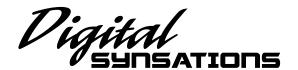

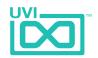

# DSX - Preset List

| Bass                   | Electric Pianos      | Full Drawbars        |
|------------------------|----------------------|----------------------|
| Attackanalog           | Composite Road       | Grand One            |
| Digital Electric       | DSX Piano            | Hybrid Piano         |
| Electric Pick          | DX Piano             | The Jaguar           |
| Mode Depeche Like      | Dynogital            |                      |
| Move your B            | Electric Synth Piano | Orchestral - Strings |
| Nineties Back          | Express Hybrid       | Dark Orchestra       |
| Pure Analog B          | FM Synsations        | Dynamic Ensemble     |
| Slap Wha Wheel         | Hard Tines           | Fair Orch Hit        |
| So Analog              | Large Tines          | Full Stacked         |
| Square Bass            | Mixed Road Grand     | Large Strings        |
| Transistoring          | Modeling Tines       | Marca Sean           |
|                        | Orlando Road         | Orchestral Timp      |
| Bells - Mallet         | Tines after Time     | Power Strings        |
| Caribean Steel         | Ultra Soft Road      | Soli Chamber         |
| Digital Sanzations     | Wurlysoniq           | ZeBrass              |
| Digital SX Bells       |                      |                      |
| Doors Bells            | Leads                | Pad - Choir          |
| Little Celesta         | Analog Scream        | Choirotron           |
| M Balafon              | Digital Square       | Dark Portland        |
| Mallet Vibes           | High Solo            | Deep Vox             |
| Mini Christmas         | Hybrid Lead          | Ever East            |
| Smallet Box            | MarimPan             | Hyper Majestic       |
| Space Steel Drums      | Scie Musicale        | Jack Mountain        |
| Synth Bells            | Skrill Guitarex      | MagiChorale          |
|                        | Solo Synth Brass     | Mellow Cotton        |
| Composite - Stack      | Super Analog         | Moving Pad           |
| Digital Native         | Tutti Flutti         | Padamento            |
| Dream Piano Pad        |                      | Quaduo Bed           |
| Frets and Pads         |                      | Space Choir 1        |
| Guitar Sine            | Misc. Keyboards      | Space Choir 2        |
| Multi Layer Keys       | Baroque Harpsy       | Very Fair X          |
| Nineties Piano Strings | Clavi Planet         | War of Pads          |
| Space Guitar           | Concert Piano        | Polysynth-Brass:     |
| Stackosphere           | Crunch Fast Organ    | A Classic Brass      |
|                        |                      |                      |

Digital Grand

Doors Maniac

Full Church

Digipolis

**Eighties Pop Brass** 

Fat Synth Brass

Full Brass
Funky Digi Brass
Poly Snipper
That Polysynth

Strings and Horns

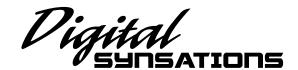

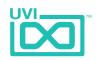

# Links

UVI

### iLok

Home
ilok.com/ ☑

iLok License Manager
ilok.com/ilm.html ☑

FAQ ... ilok.com/supportfaq ☑

# Digital SUNSATIONS

# Credits and Thanks

### **Produced by UVI**

### Recording / Editing / Sound Design

Damien Vallet Kevin Guilhaunou Alain J Etchart

### Software + Scripting

Olivier Tristan Remy Muller

### GUI

Nathaniel Reeves

### **Documents**

Nathaniel Reeves Kai Tomita

### **Special Thanks**

Chrisian Sales
Manu @ Masterwave for everything!

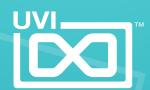